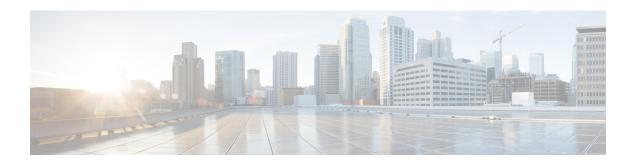

# **Configuring Authentication for Access Points**

- Finding Feature Information, page 1
- Prerequisites for Configuring Authentication for Access Points, page 1
- Restrictions for Configuring Authentication for Access Points, page 2
- Information about Configuring Authentication for Access Points, page 2
- How to Configure Authentication for Access Points, page 2
- Configuration Examples for Configuring Authentication for Access Points, page 9

# **Finding Feature Information**

# **Prerequisites for Configuring Authentication for Access Points**

- You can set a global username, password, and enable password for all access points that are currently joined to the switch and any that join in the future inherit as they join the switch. If desired, you can override the global credentials and assign a unique username, password, and enable password for a specific access point.
- After an access point joins the switch, the access point enables console port security, and you are prompted
  for your username and password whenever you log into the access point's console port. When you log
  in, you are in nonprivileged mode, and you must enter the enable password in order to use the privileged
  mode.
- The global credentials that you configure on the switch are retained across switch and access point reboots. They are overwritten only if the access point joins a new switch that is configured with a global username and password. If the new switch is not configured with global credentials, the access point retains the global username and password configured for the first switch.
- You must track the credentials used by the access points. Otherwise, you might not be able to log into an access point's console port. If you need to return the access points to the default Cisco/Cisco username and password, you must clear the switch's configuration and the access point's configuration to return them to factory-default settings. To reset the default access point configuration, enter the ap name Cisco AP mgmtuser username Cisco password Cisco command. Entering the command does not clear

the static IP address of the access point. Once the access point rejoins a switch, it adopts the default *Cisco/Cisco* username and password.

- You can configure global authentication settings for all access points that are currently joined to the switch and any that join in the future. If desired, you can override the global authentication settings and assign unique authentication settings for a specific access point.
- This feature is supported on the following hardware:
  - All Cisco switches that support authentication.
  - ° Cisco Aironet 1140, 1260, 1310, 1520, 1600, 2600, 3500, and 3600 access points

## **Restrictions for Configuring Authentication for Access Points**

• The switch name in the AP configuration is case sensitive. Therefore, make sure to configure the exact system name on the AP configuration. Failure to do this results in the AP fallback not working.

# Information about Configuring Authentication for Access Points

Cisco IOS access points are shipped from the factory with *Cisco* as the default enable password. This password allows users to log into the nonprivileged mode and enter the **show** and **debug** commands that pose a security threat to your network. You must change the default enable password to prevent unauthorized access and to enable users to enter configuration commands from the access point's console port.

You can configure 802.1X authentication between a lightweight access point and a Cisco switch. The access point acts as an 802.1X supplicant and is authenticated by the switch where it uses EAP-FAST with anonymous PAC provisioning.

# **How to Configure Authentication for Access Points**

## Configuring Global Credentials for Access Points (CLI)

#### **SUMMARY STEPS**

- 1. enable
- 2. configure terminal
- 3. ap mgmtuser username user name password 0 passsword secret 0 secret value
- 4. end
- 5. ap name Cisco AP mgmtuser username user name password password secret secret
- 6. show ap summary
- 7. show ap name Cisco AP config general

#### **DETAILED STEPS**

|        | Command or Action                                                                                                    | Purpose                                                                                                    |
|--------|----------------------------------------------------------------------------------------------------|----------------------------------------------------------------------------------------------------|
| Step 1 | enable                                                                                                    | Enters privileged EXEC mode.                                                                                                    |
|        | Example:<br>Switch# enable                                                                                                    |                                                                                                    |
| Step 2 | configure terminal                                                                                                    | Enters global configuration mode.                                                                                                    |
|        | Example: Switch# configure terminal                                                                                                    |                                                                                                    |
| Step 3 | ap mgmtuser username user_name password 0 passsword secret 0 secret_value  Example: Switch(config) # ap mgmtuser apusr1 password appass 0 secret 0 appass1 | Configures the global username and password and enables the password for all access points that are currently joined to the switch and any access points that join the switch in the future. In the command, the parameter 0 specifies that an unencrypted password will follow and 8 specifies that an AES encrypted password will follow.                                                       |
| Step 4 | <pre>end  Example: Switch(config)# end</pre>                                                                                                    | Returns to privileged EXEC mode. Alternatively, you can also press <b>Ctrl-Z</b> to exit global configuration mode.                                                                                                    |
| Step 5 | ap name Cisco_AP mgmtuser username<br>user_name password password secret secret                                                                            | Overrides the global credentials for a specific access point and assigns a unique username and password and enables password to this access point.                                                                                                    |
|        | <pre>Example: Switch(config) # ap name TSIM_AP-2 mgmtuser apusrl password appass secret secret</pre>                                                       | The credentials that you enter in this command are retained across switch and access point reboots and if the access point joins a new switch.  Note If you want to force this access point to use the switch's global credentials, enter the ap name Cisco_AP no mgmtuser command. The following message appears after you execute this command: "AP reverted to global username configuration." |
| Step 6 | show ap summary                                                                                                    | Displays a summary of all connected Cisco APs.                                                                                                    |
|        | Example:                                                                                                    |                                                                                                    |
|        | Switch# show ap summary                                                                                                    |                                                                                                    |
| Step 7 | show ap name Cisco_AP config general                                                                                                    | Displays the global credentials configuration for a specific access point.                                                                                                    |
|        | Example: Switch# show ap name AP02 config general                                                                                                    | Note If this access point is configured for global credentials, the AP User Mode text boxes shows "Automatic." If the global credentials have been overwritten for this access point, the AP User Mode text box shows "Customized."                                                                                                    |

## **Configuring Global Credentials for Access Points (GUI)**

- Step 1 Choose Configuration > Wireless > Access Points > Global AP Configuration.
  The Global Configuration page is displayed.
- **Step 2** In the **Login Credentials** area, enter the following parameters:
  - User Name
  - Password
  - Confirm Password
  - Secret Password
  - · Confirm Secret Password

The password should contain characters from at least three of the following classes: lowercase letters, uppercase letters, digits, and special characters. No character in the password can be repeated more than three times consecutively. The password should not contain the management username or the reverse of the username. The password should not contain words like Cisco, oscic, admin, nimda or any variant obtained by changing the capitalization of letters by substituting 1, |, or ! or substituting 0 for o or substituting \$ for s.

#### Step 3 Click Apply.

The global username and password are applied to all the access points that are associated with the switches

- Step 4 Click Save Configuration.
- **Step 5** (Optional) You can override the global credentials for a specific access point and assign a unique username and password by following these steps:
  - a) Choose Configuration > Wireless > Access Points > All APs.
     The All APs page is displayed.
  - b) Click the name of an access point.The AP > Edit page is displayed.
  - c) Click the Credentials tab.
  - d) In the Login Credentials area, select the Over-ride Global Credentials check box.
  - e) Enter the values for the following parameters:
    - Username
    - Password
    - Enable Password
  - f) Click Apply.
  - g) Click Save Configuration.

## **Configuring Authentication for Access Points (CLI)**

#### **SUMMARY STEPS**

- 1. enable
- 2. configure terminal
- 3. ap dot1x username user name value password 0 password value
- 4. end
- **5.** ap name Cisco\_AP dot1x-user username username\_value password\_value
- 6. configure terminal
- 7. no ap dot1x username user\_name\_value password 0 password\_value
- 8. end
- 9. show ap summary
- 10. show ap name Cisco AP config general

#### **DETAILED STEPS**

|        | Command or Action                                                   | Purpos | e                                                                                                    |
|--------|---------------------------------------------------------------------|--------|----------------------------------------------------------------------------------------------------|
| Step 1 | enable                                                              | Enters | privileged EXEC mode.                                                                                                    |
|        | Example: Switch# enable                                             |        |                                                                                                    |
| Step 2 | configure terminal                                                  | Enters | global configuration mode.                                                                                                    |
|        | Example: Switch# configure terminal                                 |        |                                                                                                    |
| Step 3 | password 0 password_value pe                                        |        | ures the global authentication username and password for all access hat are currently joined to the switch and any access points that join tch in the future. This command contains the following keywords and                        |
|        | Example: Switch(config) # ap dot1x username AP3 password 0 password | argume | nts:                                                                                                    |
|        |                                                                     | • us   | sername—Specifies an 802.1X username for all access points.                                                                                                    |
|        |                                                                     | • us   | ser-id—Username.                                                                                                    |
|        |                                                                     | • p:   | assword—Specifies an 802.1X password for all access points.                                                                                                    |
|        |                                                                     | • 0-   | —Specifies an unencrypted password.                                                                                                    |
|        |                                                                     | • 8-   | —Specifies an AES encrypted password.                                                                                                    |
|        |                                                                     | • pa   | asswd—Password.                                                                                                    |
|        |                                                                     | Note   | You must enter a strong password for the password parameter. Strong passwords are at least eight characters long, contain a combination of uppercase and lowercase letters, numbers, and symbols, and are not a word in any language. |

|         | Command or Action                                                                 | Purpose                                                                                                    |
|---------|-----------------------------------------------------------------------------------|----------------------------------------------------------------------------------------------------|
| Step 4  | end                                                                               | Returns to privileged EXEC mode. Alternatively, you can also press <b>Ctrl-Z</b> to exit global configuration mode.                                                                                                    |
|         | <pre>Example: Switch(config)# end</pre>                                           |                                                                                                    |
| Step 5  | ap name Cisco_AP dot1x-user<br>username username_value password<br>password_value | Overrides the global authentication settings and assigns a unique username and password to a specific access point. This command contains the following keywords and arguments:                                                                                                    |
|         | Example:                                                                          | • username—Specifies to add a username.                                                                                                    |
|         | Switch# ap name AP03 dot1x-user username apuser1 password appass                  | • user-id—Username.                                                                                                    |
|         | doctriance apaserr password appass                                                | • password—Specifies to add a password.                                                                                                    |
|         |                                                                                   | • 0—Specifies an unencrypted password.                                                                                                    |
|         |                                                                                   | • 8—Specifies an AES encrypted password.                                                                                                    |
|         |                                                                                   | • passwd—Password.                                                                                                    |
|         |                                                                                   | Note You must enter a strong password for the password parameter. See the note in Step 2 for the characteristics of strong passwords.  The authentication settings that you enter in this command are retained across switch and access point reboots and whenever the access point joins a new switch.                                   |
| Step 6  | configure terminal                                                                | Enters global configuration mode.                                                                                                    |
|         | Example: Switch# configure terminal                                               |                                                                                                    |
| Step 7  | no ap dot1x username user_name_value<br>password 0 password_value                 | Disables 802.1X authentication for all access points or for a specific access point.                                                                                                    |
|         | Example: Switch(config)# no ap dot1x username dot1xusr password 0 dot1xpass       | The following message appears after you execute this command: "AP reverted to global username configuration."  Note You can disable 802.1X authentication for a specific access point only if global 802.1X authentication is not enabled. If global 802.1X authentication is enabled, you can disable 802.1X for all access points only. |
| Step 8  | end                                                                               | Returns to privileged EXEC mode. Alternatively, you can also press <b>Ctrl-Z</b> to exit global configuration mode.                                                                                                    |
|         | Example: Switch(config)# end                                                      |                                                                                                    |
| Step 9  | show ap summary                                                                   | Displays the authentication settings for all access points that join the switch.                                                                                                    |
|         | Example: Switch# show ap summary                                                  | Note If global authentication settings are not configured, the Global AP Dot1x User Name text box shows "Not Configured."                                                                                                    |
| Step 10 | show ap name Cisco_AP config general                                              | Displays the authentication settings for a specific access point.                                                                                                    |

| Command or Action                                 | Purpose                                                                                                    |  |
|---------------------------------------------------|----------------------------------------------------------------------------------------------------|--|
| Example: Switch# show ap name AP02 config general | Note If this access point is configured for global authentication, the AP Dot1x User Mode text boxes shows "Automatic." If the global authentication settings have been overwritten for this access point, the AP Dot1x User Mode text box shows "Customized." |  |

### **Configuring Authentication for Access Points (GUI)**

| Step 1 ( | Choose Configuration > Wireless > Access Points > Global AP Configuration. |
|----------|----------------------------------------------------------------------------|
|----------|----------------------------------------------------------------------------|

The Global Configuration page is displayed.

- Step 2 In the 802.1x Supplicant Credentials area, select the Credentials Required check box.
- **Step 3** Enter the username and password details.

**Note** You must enter a strong password in these text boxes. Strong passwords have the following characteristics:

- They are at least eight characters long
- They contain a combination of uppercase and lowercase letters, numbers, and symbols
- They are not a word in any language
- Step 4 Click Apply.
- **Step 5** Click **Save Configuration**.
- **Step 6** (Optional) You can override the global configuration and assign a unique username and password to a specific access point by following these steps:
  - a) Choose Configuration > Wireless > Access Points > All APs.
     The All APs page is displayed.
- **Step 7** Click the name of an access point.

The AP > Edit is displayed.

- Step 8 Click the Credentials tab.
- Step 9 In the 802.1x Supplicant Credentials area, select the Over-ride Global Credentials check box.
- **Step 10** Enter the username and password details.
- Step 11 Click Apply.
- **Step 12** Click **Save Configuration**.

## **Configuring the Switch for Authentication (CLI)**

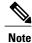

The procedure to perform this task using the switch GUI is not currently available.

#### **SUMMARY STEPS**

- 1. enable
- 2. configure terminal
- 3. dot1x system-auth-control
- 4. aaa new-model
- 5. aaa authentication dot1x default group radius
- **6.** radius-server host host\_ip\_adress acct-port port\_number auth-port port\_number key 0 unencryptied\_server\_key
- 7. interface TenGigabitEthernet1/0/1
- 8. switch mode access
- 9. dot1x pae authenticator
- 10. end

#### **DETAILED STEPS**

|        | Command or Action                                                                  | Purpose                                                                                                 |
|--------|------------------------------------------------------------------------------------|----------------------------------------------------------------------------------------------------|
| Step 1 | enable                                                                             | Enters privileged EXEC mode.                                                                            |
|        | Example: Switch# enable                                                            |                                                                                                    |
| Step 2 | configure terminal                                                                 | Enters global configuration mode.                                                                       |
|        | Example: Switch# configure terminal                                                |                                                                                                    |
| Step 3 | dot1x system-auth-control                                                          | Enables system authentication control.                                                                  |
|        | <pre>Example: Switch(config) # dot1x system-auth-control</pre>                     |                                                                                                    |
| Step 4 | aaa new-model                                                                      | Enables new access control commands and functions.                                                      |
|        | <pre>Example: Switch(config) # aaa new-model</pre>                                 |                                                                                                    |
| Step 5 | aaa authentication dot1x default group radius                                      | Sets the default authentications lists for IEEE 802.1X by using all the radius hosts in a server group. |
|        | <pre>Example: Switch(config) # aaa authentication dot1x default group radius</pre> |                                                                                                    |

|         | Command or Action                                                                                           | Purpose                                                                                                    |
|---------|----------------------------------------------------------------------------------------------------|----------------------------------------------------------------------------------------------------|
| Step 6  | radius-server host host_ip_adress acct-port port_number auth-port port_number key 0 unencryptied_server_key | Sets a clear text encryption key for the RADIUS authentication server.                                              |
|         | Example: Switch(config) # radius-server host 10.1.1.1 acct-port 1813 auth-port 6225 key 0 encryptkey        |                                                                                                    |
| Step 7  | interface TenGigabitEthernet1/0/1                                                                           | Sets the 10-Gigbit Ethernet interface.                                                                              |
|         | <pre>Example: Switch(config) # interface TenGigabitEthernet1/0/1</pre>                                      | The command prompt changes from Controller(config)# to Controller(config-if)#.                                      |
| Step 8  | switch mode access                                                                                          | Sets the unconditional truncking mode access to the interface.                                                      |
|         | <pre>Example: Switch(config-if)# switch mode access</pre>                                                   |                                                                                                    |
| Step 9  | dot1x pae authenticator                                                                                     | Sets the 802.1X interface PAE type as the authenticator.                                                            |
|         | Example: Switch(config-if)# dot1x pae authenticator                                                         |                                                                                                    |
| Step 10 | end                                                                                                    | Returns to privileged EXEC mode. Alternatively, you can also press <b>Ctrl-Z</b> to exit global configuration mode. |
|         | <pre>Example: Switch(config) # end</pre>                                                                    |                                                                                                    |

# **Configuration Examples for Configuring Authentication for Access Points**

## **Displaying the Authentication Settings for Access Points: Examples**

This example shows how to display the authentication settings for all access points that join the switch:

| Switch# s | now ap summary  |             |
|-----------|-----------------|-------------|
| Number of | APs             | 1           |
| Global AP | User Name       | globalap    |
| Global AP | Dot1x User Name | globalDot1x |

This example shows how to display the authentication settings for a specific access point:

| Switch# show ap name AP02 config dot11 24ghz gene: | ral      |
|----------------------------------------------------|----------|
| Cisco AP Identifier                                | 0        |
| Cisco AP Name                                      | TSIM_AP2 |
| AP Dotlx User Mode                                 |          |

**Displaying the Authentication Settings for Access Points: Examples**